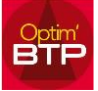

## **Pour insérer dans le logiciel les informations de la société afin qu'elles s'éditent en pied de page :**

Aller dans **Annuaire**, puis sélectionner dans **Catégorie** le filtre « **Structure** » puis « **Appliquer** »

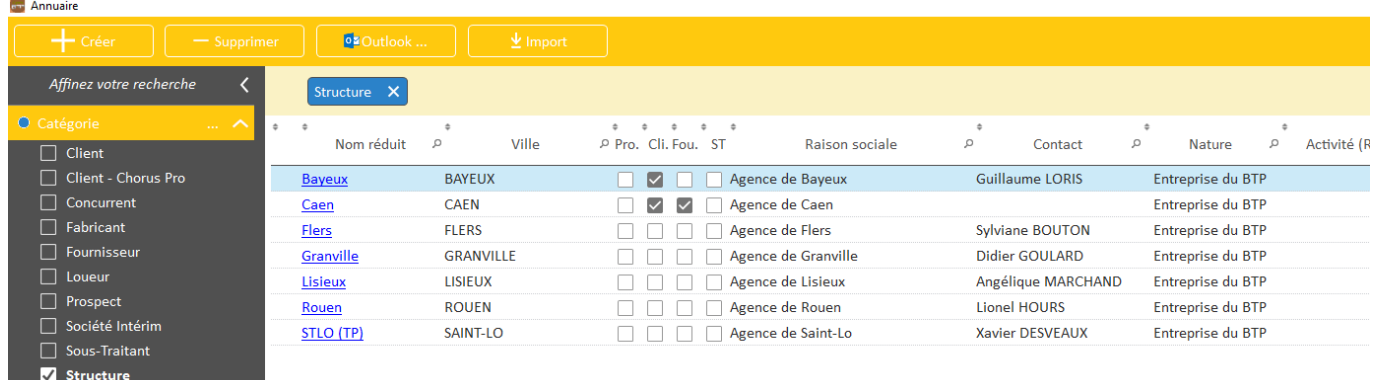

La société ou la liste des sociétés apparaissent, cliquer sur celle pour qui il faut ajouter ou modifier des informations.

Sur la fiche en **Tiers**, seront repris en bas de page, en plus de la raison sociale : le Siret, les éléments d'adresse, numéros de téléphone, email et site internet.

Dans **Compléments**, tous les éléments peuvent être édités.

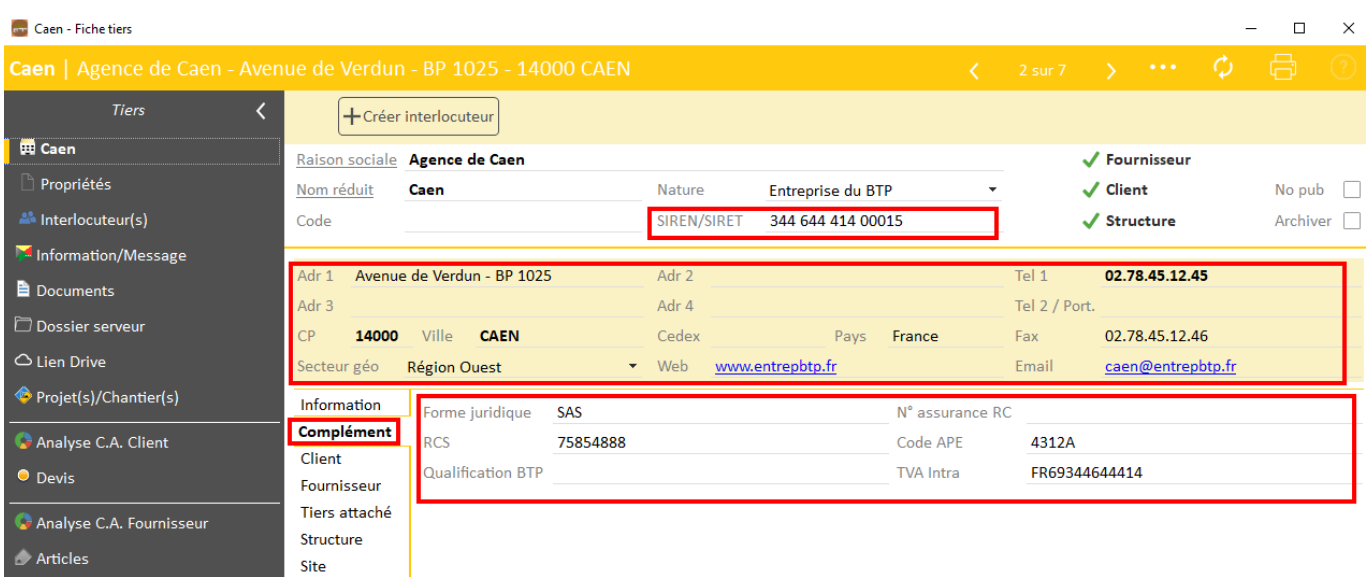

## Exemple de pied de page

Agence de Caen - Avenue de Verdun - BP 1025 - 14000 CAEN - Siret: 344 644 414 00015 Tel: 02.78.45.12.45 - Fax: 02.78.45.12.46 - Email: caen@entrepbtp.fr - Site Internet: www.entrepbtp.fr SAS - TVA: FR693446444414 - RCS: 75854888 - APE: 4312A